## Go to your Portal Account and click on "All Completed Training"

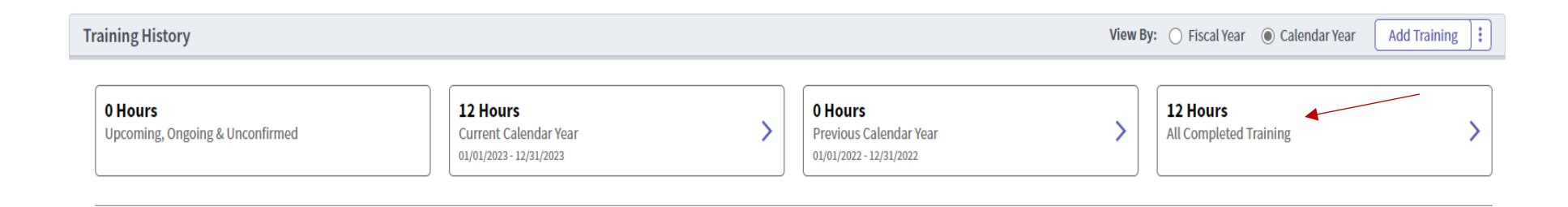

In the next window click on the three dots and then click on "Transcript" – this will open your Transcript for the test

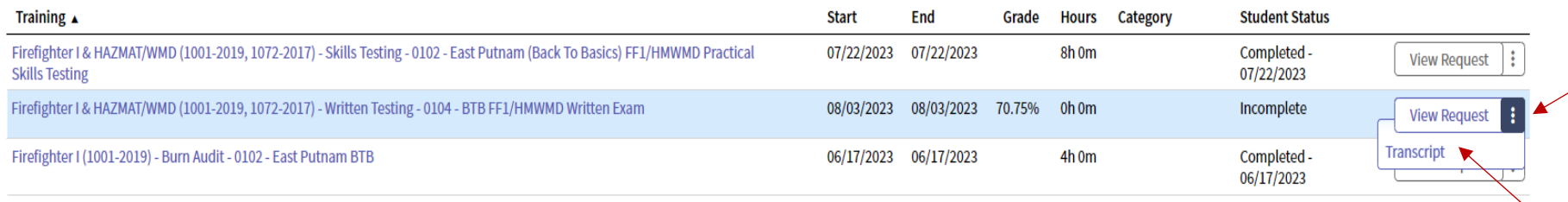

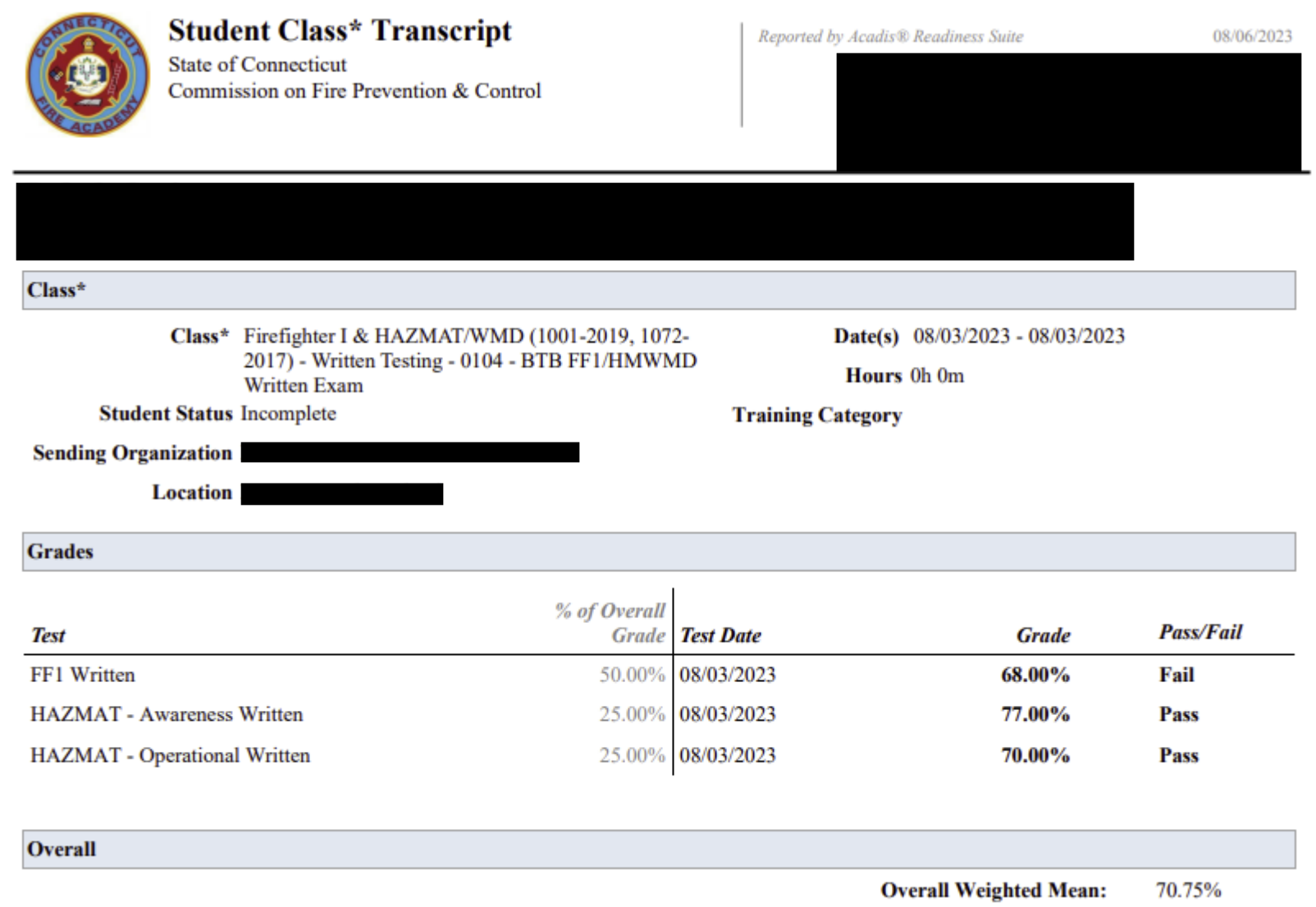